## **GARMIN.**

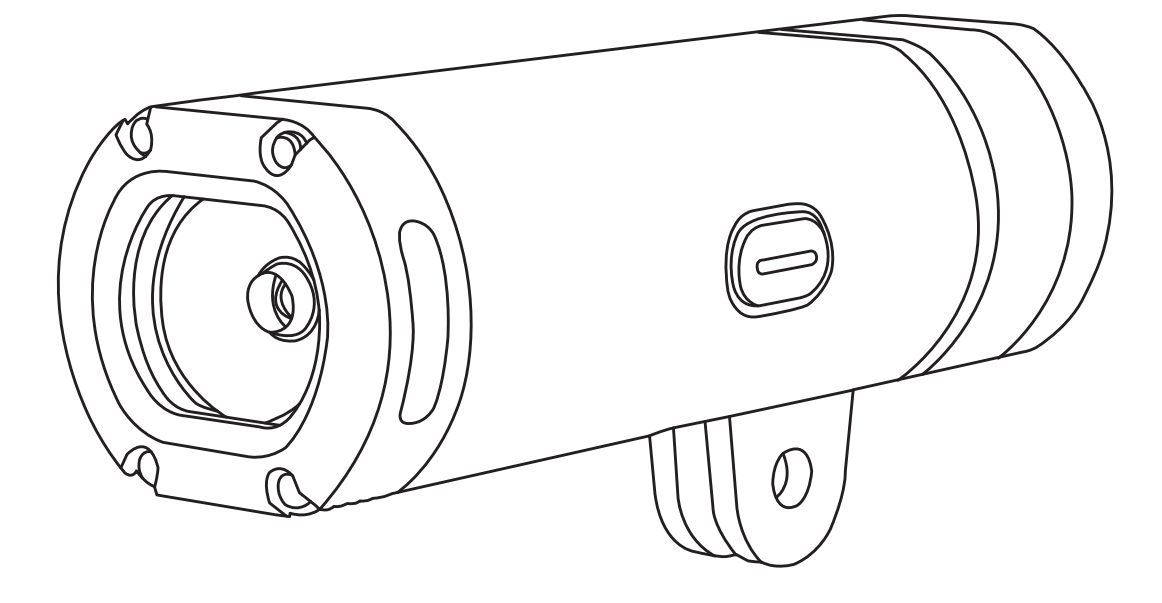

# VARIA<sup>™</sup> UT800

Manual del usuario

#### © 2017 Garmin Ltd. o sus subsidiarias

Todos los derechos reservados. De acuerdo con las leyes de copyright, este manual no podrá copiarse, total o parcialmente, sin el consentimiento por escrito de Garmin. Garmin se reserva el derecho a cambiar o mejorar sus productos y a realizar modificaciones en el contenido de este manual sin la obligación de comunicar a ninguna persona u organización tales modificaciones o mejoras. Visita [www.garmin.com](http://www.garmin.com) para ver actualizaciones e información adicional sobre el uso de este producto.

Garmin®, el logotipo de Garmin, ANT+® y Edge®son marcas comerciales de Garmin Ltd. o sus subsidiarias, registradas en Estados Unidos y en otros países. Garmin Connect™, Garmin Express™ y Varia™ son marcas comerciales de Garmin Ltd. o sus subsidiarias. Estas marcas comerciales no se podrán utilizar sin autorización expresa de Garmin.

Este producto cuenta con la certificación ANT+®. Visita [www.thisisant.com/directory](http://www.thisisant.com/directory) para obtener una lista de productos y aplicaciones compatibles.

M/N: A03086

El número de registro COFETEL/IFETEL puede ser revisado en el manual a través de la siguiente página de internet.

### **Contenido**

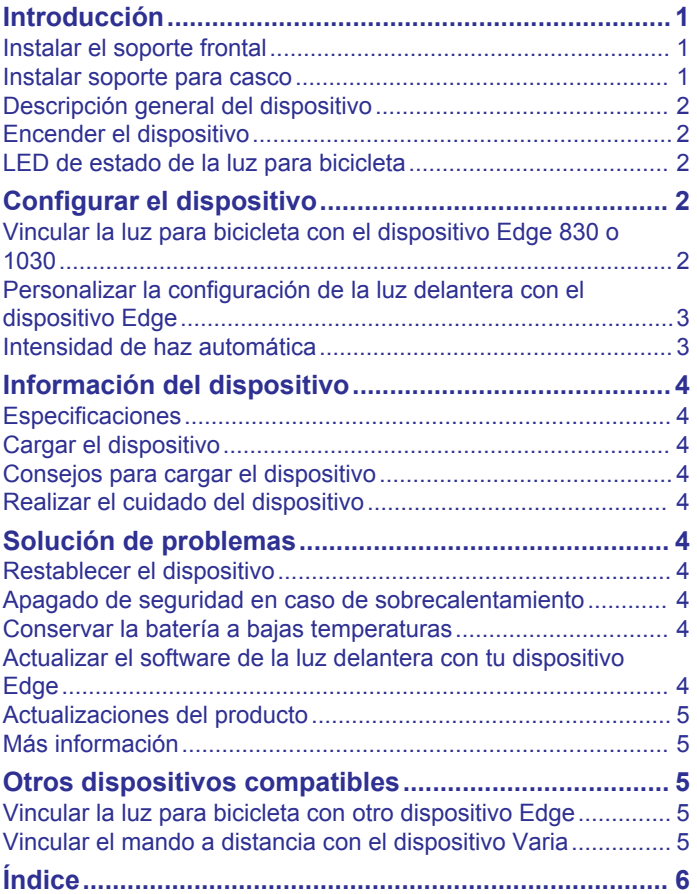

### **Introducción**

### **ADVERTENCIA**

<span id="page-4-0"></span>Consulta la guía *Información importante sobre el producto y tu seguridad* que se incluye en la caja del producto y en la que encontrarás advertencias e información importante sobre el producto.

El dispositivo está diseñado para su uso en exteriores. Si no existe el flujo de aire adecuado durante el uso, el dispositivo puede calentarse. Manipúlalo con cuidado.

### **Instalar el soporte frontal**

Puedes utilizar el soporte frontal para instalar la luz delantera y el dispositivo Edge® . Garmin recomienda ajustar el soporte para obtener un ángulo de visión óptimo para el Edge antes de instalar y ajustar el ángulo de la luz delantera.

- **1** Selecciona una ubicación segura para instalar el dispositivo Edge y la luz donde no interfieran con el funcionamiento seguro de la bicicleta.
- **2** Utiliza la llave allen de 2,5 mm para extraer el tornillo ① del conector del manillar 2.

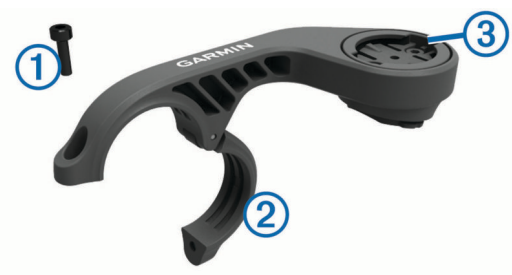

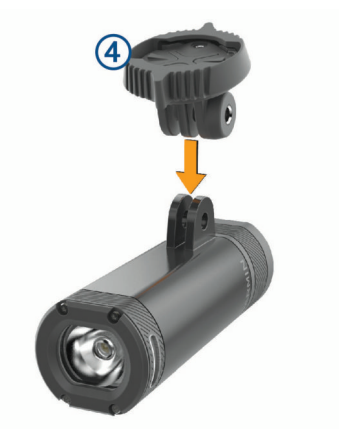

**9** Introduce el tornillo **5** y apriétalo manualmente.

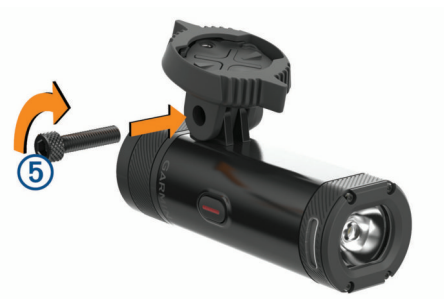

- **10**Alinea las muescas del adaptador de cuarto de vuelta con las pestañas de la parte inferior del soporte.
- **11**Presiona ligeramente y gira el adaptador en sentido contrario a las agujas del reloj hasta que encaje en su sitio.
- - **12**Ajusta el ángulo de la luz delantera de forma que quede paralela a la carretera, y utiliza la llave allen de 4 mm para apretar el tornillo.

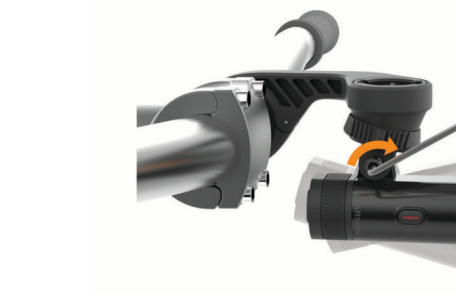

**NOTA:** debes comprobar periódicamente que el tornillo esté bien apretado.

### **Instalar soporte para casco**

- **1** Selecciona una ubicación segura para instalar la luz delantera, de forma que no impida un ajuste cómodo y seguro del casco.
- **2** Acopla el soporte mediante las dos correas.
- **3** Si es necesario, extrae los dos tornillos de la parte superior del soporte  $\circled{3}$ , gira el conector y sustituye los tornillos para cambiar la orientación del soporte para un dispositivo Edge.
- **4** Coloca una almohadilla de goma alrededor del manillar:
	- Si el diámetro del manillar es de 25,4 mm, utiliza la almohadilla más gruesa.
	- Si el diámetro del manillar es de 31,8 mm, utiliza la almohadilla más fina.
- **5** Coloca el conector del manillar alrededor de la almohadilla de goma.

**NOTA:** debes alinear los contornos de la almohadilla de goma con las ranuras del interior del conector del manillar.

**6** Vuelve a fijar el tornillo y usa la llave allen de 2,5 mm para apretarlo.

**NOTA:** debes comprobar periódicamente que el tornillo esté bien apretado.

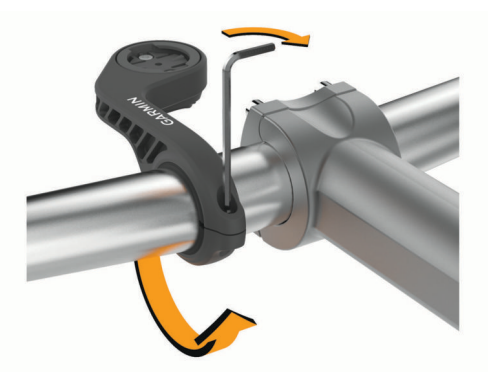

- **7** Instala el dispositivo Edge y ajusta el soporte (opcional).
- **8** Conecta el adaptador de cuarto de vuelta 4 a la luz delantera.

<span id="page-5-0"></span>**3** Fija las correas presionando el cierre.

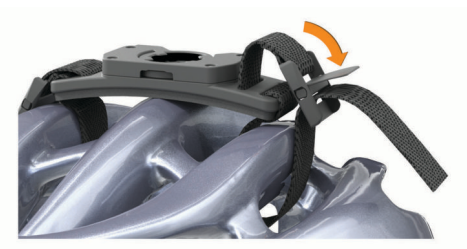

4 Conecta el adaptador 1 a la luz delantera.

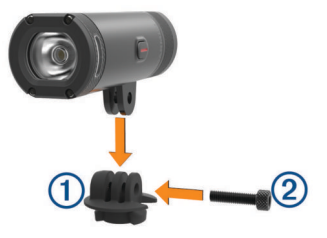

- **5** Introduce el tornillo 2 y apriétalo manualmente.
- **6** Haz coincidir las pestañas del adaptador con las muescas del soporte.

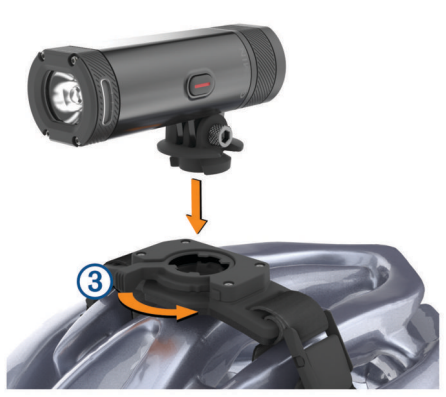

La palanca  $\circled{3}$  debe estar en la posición abierta.

- **7** Inserta el dispositivo en el soporte.
- **8** Ajusta la palanca en la posición cerrada para que el dispositivo quede fijo en el soporte.

La palanca debe estar en contacto con la base.

**9** Ajusta el ángulo de la luz delantera y utiliza la llave allen de 4 mm para apretar el tornillo.

**NOTA:** debes comprobar periódicamente que el tornillo esté bien apretado.

### **Descripción general del dispositivo**

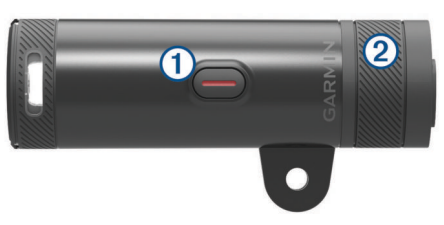

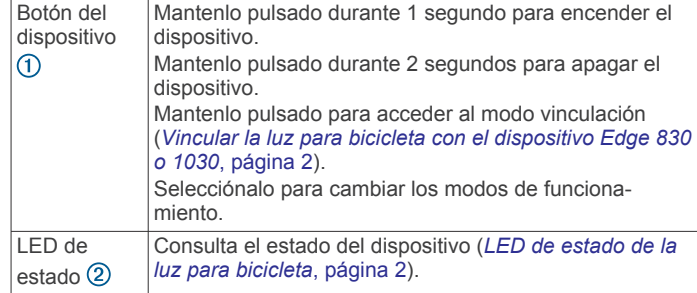

### **Encender el dispositivo**

**1** Mantén pulsado el botón del dispositivo durante 1 segundo.

La primera vez que se enciende el dispositivo, se activa el modo vinculación. El LED de estado parpadea en morado. El dispositivo se puede vincular mediante un mando a distancia inalámbrico o un dispositivo Edge.

**2** Mantén pulsado el botón del dispositivo durante 2 segundos para apagar el dispositivo.

La próxima vez que enciendas el dispositivo, estará en modo intensidad alta.

### **LED de estado de la luz para bicicleta**

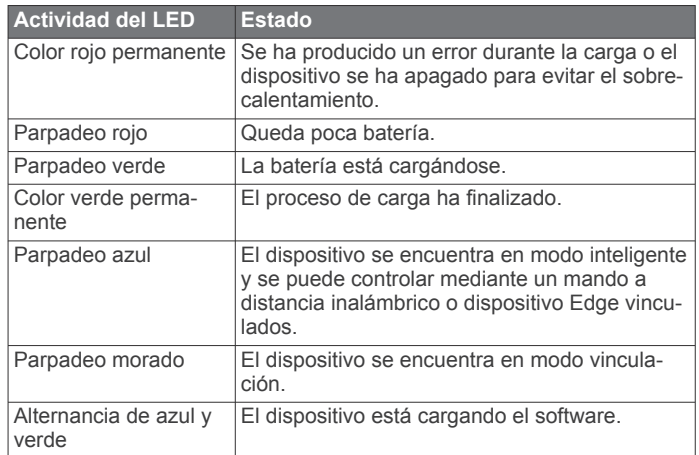

### **Configurar el dispositivo**

Puede controlar de forma remota sus dispositivos Varia y personalizar la configuración con el dispositivo Edge compatible. Esta sección contiene instrucciones para los dispositivos Edge 830 y 1030. Otros dispositivos Edge compatibles utilizan una configuración similar.

### **Vincular la luz para bicicleta con el dispositivo Edge 830 o 1030**

**1** Coloca el dispositivo Edge en el área de alcance (1 m) del sensor.

**NOTA:** aléjate 10 m (33 ft) de otras luces para bicicleta ANT+® mientras se realiza la vinculación.

- **2** Enciende el dispositivo Edge.
- **3** Selecciona el > **Sensores** > **Añadir sensor** > **Buscar todo**.
- **4** Con la luz delantera apagada, mantén pulsado el botón del dispositivo Varia durante 2 segundos para acceder al modo vinculación.

El LED de estado parpadeará en morado y la luz delantera se encenderá. El dispositivo permanece en modo vinculación durante 5 minutos o hasta que pulses el botón del dispositivo.

**5** Selecciona tu sensor.

<span id="page-6-0"></span>Cuando el sensor se vincule con el dispositivo Edge, el icono de estado aparecerá fijo en la pantalla de conexiones.

#### **Visualizar la pantalla de conexiones**

La pantalla de conexiones muestra el estado del GPS, de los sensores ANT+ y de las conexiones inalámbricas.

En la pantalla de inicio o una pantalla de datos, desliza el dedo hacia abajo desde la parte superior de la pantalla.

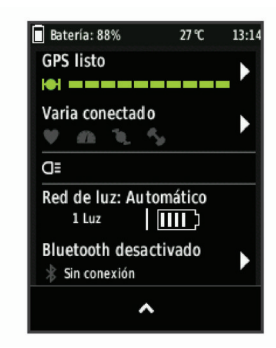

Aparecerá la pantalla de conexiones. Si el icono parpadea, significa que el dispositivo está buscando.

### **Personalizar la configuración de la luz delantera con el dispositivo Edge**

Para poder personalizar la configuración del dispositivo Varia con tu dispositivo Edge, debes vincular los dispositivos (*[Vincular](#page-5-0)  [la luz para bicicleta con el dispositivo Edge 830 o 1030](#page-5-0)*, [página 2\)](#page-5-0).

- **1** En el menú **Sensores**, selecciona **Luces**.
- **2** Selecciona una opción:
	- Selecciona **Activar** para activar la red de luces.
	- Selecciona **Opciones de red** > **Modo de luz** para definir el modo de intensidad de luz de todas las luces de la red (*Configurar el modo de luz*, página 3).
	- Selecciona **Opciones de red** > **Haz de luz activado** para que la luz delantera se encienda automáticamente cuando se inicie el temporizador o se encienda el dispositivo Edge.
	- Selecciona **Opciones de red** > **Comprobar luces** para comprobar que las luces de la red están configuradas correctamente (*Probar la red de luz*, página 3).
	- Selecciona **Opciones de red** > **Ajuste de haz automático** para ajustar automáticamente la intensidad

de la luz delantera según la velocidad. Se utiliza una intensidad alta a altas velocidades, y una intensidad baja a velocidades bajas.

• Selecciona una luz para ver información del dispositivo y personalizar las luces de la red (*Configurar la red de luz*, página 3).

#### **Configurar el modo de luz**

En el menú **Sensores**, selecciona **Luces** > **Opciones de red** > **Modo de luz**.

- **Automático**: ajusta automáticamente la intensidad de la luz y el modo de luz en función de la luz ambiental y la hora del día. Se recomienda utilizar este modo para desplazamientos al trabajo o recorridos en carretera.
- **High Visibility**: establece la intensidad de la luz en modo parpadeo o en el ajuste más brillante disponible.
- **Sendero**: ajusta automáticamente la intensidad de la luz y el modo de luz en función de la luz ambiental y la hora del día. Se recomienda utilizar este modo para ciclismo de montaña.
- **Individual**: te permite personalizar la intensidad de la luz y el patrón de todas las luces de la red (*Configurar la red de luz*, página 3).

#### **Configurar la red de luz**

En el menú **Sensores**, selecciona **Luces** y, a continuación, selecciona una luz vinculada.

- **Activar**: enciende la luz y te permite controlarla de forma remota con el dispositivo Edge. Puedes desactivar una luz para desconectarla de la red de luz.
- **Modo de luz**: define el modo de intensidad y el patrón o apaga la luz.

**NOTA:** este ajuste está disponible al seleccionar el ajuste de modo de luz Individual (*Configurar el modo de luz*, página 3).

#### **Actualización de software**: busca actualizaciones del software.

**Acerca de**: muestra información sobre el dispositivo, el software y la batería.

**Borrar**: permite borrar una luz vinculada de la red.

#### **Probar la red de luz**

- **1** En el menú **Sensores**, selecciona **Luces** > **Opciones de red**  > **Comprobar luces**.
- **2** Selecciona una luz para comprobarla. La luz parpadea al conectarla.

### **Intensidad de haz automática**

Al vincularla con un dispositivo Edge compatible, la luz delantera puede ajustarse automáticamente en función de las condiciones de iluminación actuales, la información sobre el amanecer y el anochecer, y la velocidad.

A medida que tu velocidad aumenta, la luz delantera brilla más. A velocidades más bajas, la intensidad de la luz se reduce para maximizar la autonomía de la batería.

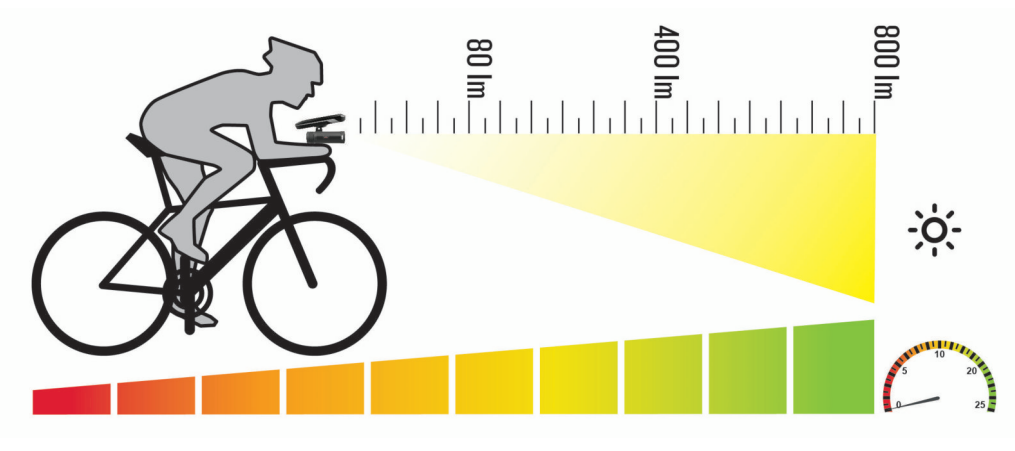

### **Información del dispositivo**

### <span id="page-7-0"></span>**Especificaciones**

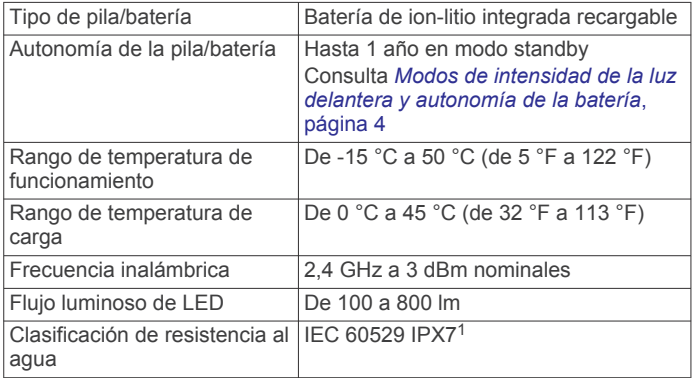

### **Modos de intensidad de la luz delantera y autonomía de la batería**

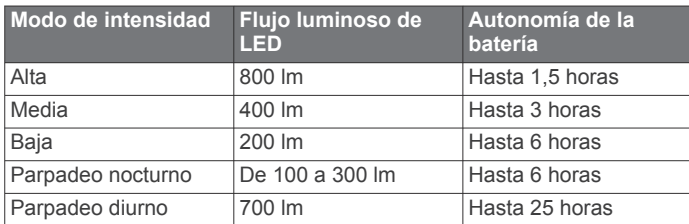

### **Cargar el dispositivo**

### **ADVERTENCIA**

Este dispositivo contiene una batería de ion-litio. Consulta la guía *Información importante sobre el producto y tu seguridad*  que se incluye en la caja del producto y en la que encontrarás advertencias e información importante sobre el producto.

#### *AVISO*

Para evitar la corrosión, seca totalmente el puerto USB, la tapa protectora y la zona que la rodea antes de cargar el dispositivo o conectarlo a un ordenador.

**NOTA:** el dispositivo no se carga si se encuentra fuera del rango de temperatura aprobado (*Especificaciones*, página 4).

**1** Levanta la tapa protectora del puerto USB.

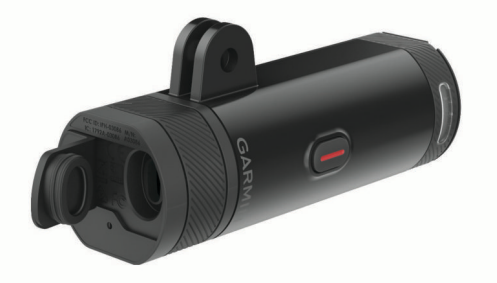

- **2** Conecta el extremo pequeño del cable USB en el puerto USB del dispositivo.
- **3** Conecta el extremo grande del cable USB a una fuente de alimentación, como un cargador USB de pared o el puerto USB de un ordenador.
- **4** Carga por completo el dispositivo.

El LED de estado parpadea en verde durante la carga. El LED de estado permanece en verde cuando la carga se completa.

### **Consejos para cargar el dispositivo**

- Conecta firmemente el cargador al dispositivo.
- Puedes cargar el dispositivo conectando el cable USB en un adaptador de CA aprobado por Garmin utilizando una toma de pared estándar o un puerto USB del ordenador. Una batería totalmente descargada tarda aproximadamente 6 horas en cargarse si se utiliza un ordenador, y 4 horas si se utiliza una fuente de alimentación de CA.
- Desconecta el cargador del dispositivo cuando el LED de estado se ilumine en verde fijo.
- Consulta el nivel de batería restante **IIII** en la pantalla de conexiones del dispositivo Edge (*[Visualizar la pantalla de](#page-6-0) [conexiones](#page-6-0)*, página 3).

### **Realizar el cuidado del dispositivo**

### *AVISO*

No guardes el dispositivo en lugares en los que pueda quedar expuesto durante periodos prolongados a temperaturas extremas, ya que podría sufrir daños irreversibles.

No utilices disolventes, productos químicos ni insecticidas que puedan dañar los componentes plásticos y acabados.

### **Limpieza del dispositivo**

- **1** Limpia el dispositivo con un paño humedecido en una solución suave de detergente.
- **2** Seca el dispositivo.

Después de limpiarlo, deja que se seque por completo.

### **Solución de problemas**

### **Restablecer el dispositivo**

Si el dispositivo deja de responder, puedes restablecerlo.

Mantén pulsado el botón del dispositivo durante 8 segundos hasta que todos los LED se apaguen.

### **Apagado de seguridad en caso de sobrecalentamiento**

Para evitar el sobrecalentamiento, el dispositivo Varia se puede apagar si se utiliza en aire cálido y estancado. El LED de estado será rojo hasta que el dispositivo se enfríe. Debes utilizar el dispositivo en exteriores.

### **Conservar la batería a bajas temperaturas**

Para aumentar la autonomía de la batería del dispositivo Varia, solo estarán disponibles los modos medio, bajo y parpadeo cuando se utiliza a temperaturas muy bajas.

### **Actualizar el software de la luz delantera con tu dispositivo Edge**

Para poder actualizar el software de la luz delantera, debes vincular la luz delantera con tu dispositivo Edge, disponer de una cuenta de Garmin Connect™ y vincular el dispositivo Edge con un smartphone compatible.

- **1** Coloca el dispositivo Edge a menos de 3 m (10 ft) de la luz delantera.
- **2** Sincroniza tu dispositivo Edge con la aplicación Garmin Connect.

Cuando haya una nueva versión de software disponible, el dispositivo te alertará para que lo actualices.

<sup>1</sup> El dispositivo resiste la inmersión accidental en el agua a una profundidad de hasta 1 m durante 30 min. Para obtener más información, visita [www.garmin.com](http://www.garmin.com/waterrating) [/waterrating.](http://www.garmin.com/waterrating)

Al restablecer el dispositivo, se eliminan los elementos vinculados del mismo.

<span id="page-8-0"></span>**3** Sigue las instrucciones que se muestran en la pantalla.

La luz delantera parpadea en azul y verde para indicar que el dispositivo se está actualizando. Cuando se completa la actualización, el LED parpadea en verde diez veces.

### **Actualizaciones del producto**

En el ordenador, instala Garmin Express ™ ([www.garmin.com](http://www.garmin.com/express) [/express](http://www.garmin.com/express)).

Esto te permitirá acceder fácilmente a los siguientes servicios para dispositivos Garmin :

- Actualizaciones de software
- Registro del producto

### **Más información**

- Visita [support.garmin.com](http://support.garmin.com) para obtener manuales, artículos y actualizaciones de software adicionales.
- Visita [buy.garmin.com](http://buy.garmin.com) o ponte en contacto con tu distribuidor de Garmin para obtener información acerca de accesorios opcionales y piezas de repuesto.

### **Otros dispositivos compatibles**

### **Vincular la luz para bicicleta con otro dispositivo Edge**

**1** Coloca el dispositivo Edge en el área de alcance (1 m) del sensor.

**NOTA:** aléjate 10 m (33 ft) de otras luces para bicicleta ANT+ mientras se realiza la vinculación.

- **2** Enciende el dispositivo Edge.
- **3** En el menú **Sensores**, selecciona **Añadir sensor** > **Buscar todo** .
- **4** Con la luz delantera apagada, mantén pulsado el botón del dispositivo Varia durante 2 segundos para acceder al modo vinculación.
	- El LED de estado parpadea en morado.
- **5** Selecciona tu sensor.

Cuando el sensor se vincule con el dispositivo Edge, el icono de estado aparecerá fijo en la página de conexiones.

### **Vincular el mando a distancia con el dispositivo Varia**

La primera vez que conectes el mando a distancia para Varia a tu dispositivo Varia, debes vincular el mando con el dispositivo.

**1** Coloca el mando a distancia a menos de 1 m (3 ft) del dispositivo.

**NOTA:** debes alejarte 10 m (33 ft) de otros sensores ANT+ mientras se realiza la vinculación.

**2** Con la luz delantera apagada, mantén pulsado el botón del dispositivo Varia durante 2 segundos para acceder al modo vinculación.

El LED de estado parpadea en morado.

**3** En el mando para Varia, mantén pulsados dos botones simultáneamente hasta que el LED de estado empiece a alternar entre verde y rojo. A continuación, suéltalos.

El mando a distancia buscará el dispositivo Varia. Después de haber vinculado el mando a distancia correctamente, el LED de estado parpadeará en verde 12 veces.

Una vez vinculado, el mando se conectará a tu dispositivo siempre que este esté encendido, en modo inteligente y dentro del alcance. Es posible que tengas que activar el mando pulsando cualquier botón.

### **Índice**

### <span id="page-9-0"></span>**A**

accesorios **[5](#page-8-0)** ANT+ sensores **[3](#page-6-0)**

### **B**

batería **[4](#page-7-0)** cargar **[4](#page-7-0)** botones **[2](#page-5-0)** brillo **[3](#page-6-0), [4](#page-7-0)**

### **C**

cargar **[4](#page-7-0)** configurar **[3](#page-6-0)**

### **D**

dispositivo, cuidados **[4](#page-7-0)**

### **E**

Edge **[2](#page-5-0), [3](#page-6-0), [5](#page-8-0)** especificaciones **[4](#page-7-0)**

### **G**

Garmin Express, actualizar software **[5](#page-8-0)** GPS, señal **[3](#page-6-0)**

### **I**

instalar **[1](#page-4-0)**

#### **L** limpiar el dispositivo **[4](#page-7-0)**

### **M**

mando a distancia, vincular **[5](#page-8-0)** montar el dispositivo **[1](#page-4-0)**

#### **P**

personalizar el dispositivo **[2](#page-5-0)**

### **R**

restablecer, dispositivo **[4](#page-7-0)**

### **S**

señales del satélite **[3](#page-6-0)** smartphone **[3](#page-6-0)** software, actualizar **[5](#page-8-0)** solución de problemas [4,](#page-7-0)[5](#page-8-0)

### **T**

temperatura **[4](#page-7-0)**

### **V**

velocidad **[3](#page-6-0)** vinculación de **[3](#page-6-0)** vincular **[2](#page-5-0), [5](#page-8-0)** mando a distancia **[5](#page-8-0)**

# support.garmin.com

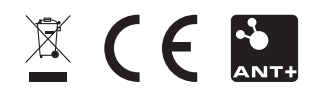